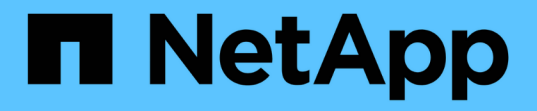

### 排程資料庫備份 SnapManager for SAP

NetApp April 19, 2024

This PDF was generated from https://docs.netapp.com/zh-tw/snapmanager-sap/windows/task-createbackup-schedules.html on April 19, 2024. Always check docs.netapp.com for the latest.

# 目錄

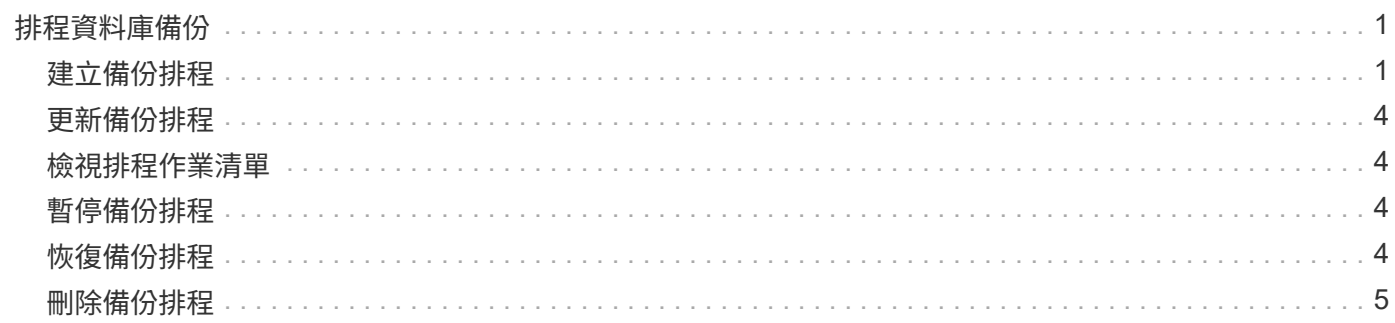

# <span id="page-2-0"></span>排程資料庫備份

SAP適用的支援功能(3.2或更新版本)可讓您在非尖峰時間安排定期執行資料庫備份、以 維持高效能。SnapManager若要排程備份、您可以建立設定檔、其中包含資料庫資訊和保 留原則、然後設定備份排程。

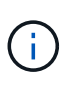

您必須以系統管理員的身分排程備份。如果您嘗試將備份排程為不存在的使用者、SnapManager 則會顯示錯誤訊息:Invaliduser: username: Cannot create schedule backup for a ter-existing user.(無效的使用者:使用者名稱:無法為指定的使用者建立排程備份。

以下是一些排程相關工作:

- 排程資料庫備份以每小時、每日、每週、每月或一次為基礎進行。
- 檢視與設定檔相關的排程備份清單。
- 更新排程的備份。
- 暫時暫停排程。
- 恢復暫停的排程。
- 刪除排程。

 $\left(\begin{smallmatrix} 1\\1\end{smallmatrix}\right)$ 當排程的備份正在執行時、「立即執行功能表操作」核取方塊會停用。

### <span id="page-2-1"></span>建立備份排程

您可以排定備份的時間和頻率、以適合您的資料和環境。

### 關於這項工作

從適用於SAP的32個3.2、SnapManager 您可以分別排程歸檔記錄檔的備份。不過、您必須使用所建立的設定檔 來分隔歸檔記錄檔。

如果您已排程同時備份資料檔案和歸檔記錄檔、SnapManager 則會先建立資料檔案備份。

如果您將排程時間間隔選取為「僅限一次時間」、則所有剪除選項都可用。如果您選取的排程時間間隔不是「僅 限時間」、則不支援剪除選項「直到SCN」和「直到日期」、並顯示下列錯誤訊息:「您指定的保存記錄剪除 選項、「直到SCN或直到-直到-日期」的排程時間間隔每小時都無效。指定排程時間間隔的-onetimeonly選項、 或是使用任一選項來剪除歸檔記錄、或是在{-Months |-tays |-wites|-hours}之前剪下。

在Microsoft Windows Server容錯移轉叢集(WSFC)和Microsoft叢集伺SnapManager 服器(MSCS)環境中發 生容錯移轉時、您必須重新啟動SAP伺服器的功能、以便將服務(虛擬)位址對應至作用中主 機、SnapManager 並將功能表調整為作用SnapManager 中的功能。

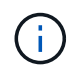

如果另一個儲存庫中存在相同的設定檔和排程名稱、則不會在該儲存庫中啟動備份排程作業。此 作業將會結束、並顯示下列訊息:「operation is already running(作業已在執行中)」。

1. 輸入下列命令:

「**smsap**排程**create -profile** *profile\_name*{**[-full**{**-online |-offline |-auto**}**[-hourly |-dayly |-fleyly | mourly |-mously |-unonstrony\_]|[-data [-files/***files/[\_files/hourly -test-gest***]**備份每月**|**每週數**|[***sthourly -comment*備份資料不限、每週數*][*、每週數**][**、不限時備份、每週數*][*、不限時備份、**][**、不限時備份、*][*、 共數**\_**、共數**\_**、共數**\_**、共數**\_ [,[***path2***][-exclude**目的地**\_path1\_[,***path2***][-prunelogs**{**-all |-untilsco** *untilscn***|-t**直到 日期**\_your-mm-dd hh**:**mm:ss\_|-prate**{**-tours\_**之前{**-tyours\_-tyoury | tyourtask\_stay\_stay\_styourtyourtask\_stay\_stay\_styourtask\_stay\_st\_stay\_stay\_styourtask\_prunetask\_styourtask\_styourtask\_stay\_stay\_stay\_stay\_stay\_st\_stay\_stay\_styourtask\_styourtask\_styou rtask\_stay\_stay\_stay\_stay\_stay\_styourtask\_stay\_stayun-tyourtask\_st\_ |-verbosed]**

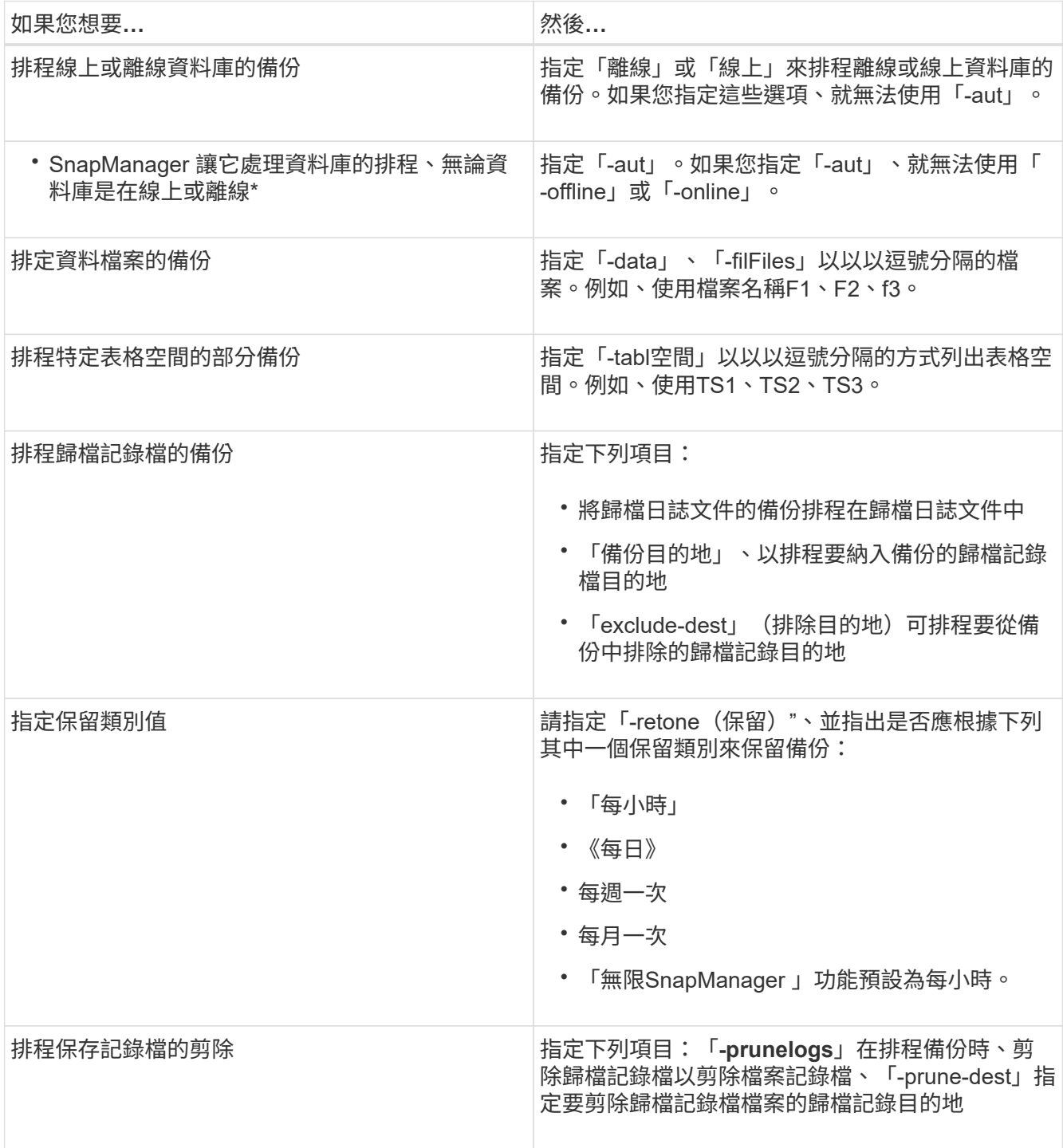

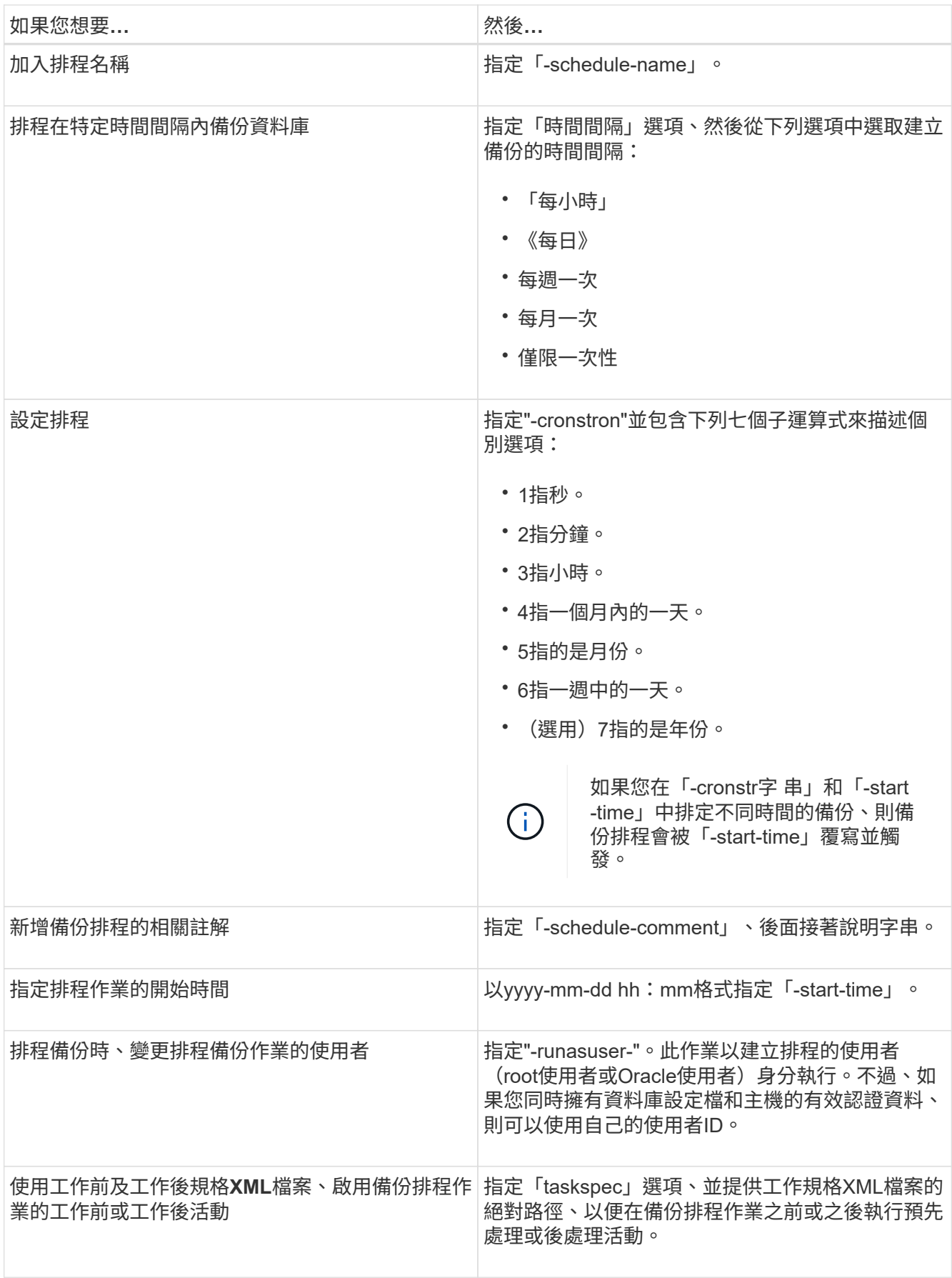

## <span id="page-5-0"></span>更新備份排程

您可以檢視排程作業清單、並視需要更新。您可以更新排程頻率、排程的開始時 間、cronstring運算式、以及排程備份的使用者。

步驟

1. 若要更新備份排程、請輸入下列命令:

hesap排程更新-profile *profile\_name*-schedule-name *schedulename*[-schedule-comment *scheduledcomment comment \_]-time{*-hour*|-day*|周*\_|*月\_|一次時間-start-time *startTIME -verbose*字 串*\_cronstring*-runasuser-user-runasuser-useidenety\*[

### <span id="page-5-1"></span>檢視排程作業清單

您可以檢視設定檔的排程作業清單。

#### 步驟

1. 若要顯示排程作業的相關資訊、請輸入下列命令:

hy\*smsap排程清單-profile *profile\_name*[-quiet |-verbose]\*

### <span id="page-5-2"></span>暫停備份排程

利用此功能、您可以暫停備份排程、直到備份排程恢復為止。SnapManager

#### 關於這項工作

您可以暫停使用中的排程。如果您嘗試暫停已暫停的備份排程、可能會遇到錯誤訊息「無法暫停:排 程<schedulename>已經處於暫停狀態」。

#### 步驟

1. 若要暫時暫停備份排程、請輸入下列命令:

hy\*smsap排程暫停-profile *profile\_name*-schedule-name *schedulename*[-quiet |-verbose]\*

### <span id="page-5-3"></span>恢復備份排程

系統管理員可選擇繼續暫停的備份排程。

關於這項工作

如果您嘗試恢復使用中的排程、可能會遇到錯誤訊息:「無法恢復:排程<schedulename>已經處於恢復狀 態」。

步驟

1. 若要恢復暫停的備份排程、請輸入下列命令:

hy\*smsap排程恢復-profile *profile\_name*-schedule-name *schedulename*[-quiet |-verbose]\*

## <span id="page-6-0"></span>刪除備份排程

您可以在不再需要備份排程時、刪除這些排程。

#### 步驟

1. 若要刪除備份排程、請輸入下列命令:

hy\*smsap排程刪除-profile *profile\_name*-schedule-name *schedulename*[-quiet |-verbose]\*

#### 版權資訊

Copyright © 2024 NetApp, Inc. 版權所有。台灣印製。非經版權所有人事先書面同意,不得將本受版權保護文件 的任何部分以任何形式或任何方法(圖形、電子或機械)重製,包括影印、錄影、錄音或儲存至電子檢索系統 中。

由 NetApp 版權資料衍伸之軟體必須遵守下列授權和免責聲明:

此軟體以 NETAPP「原樣」提供,不含任何明示或暗示的擔保,包括但不限於有關適售性或特定目的適用性之 擔保,特此聲明。於任何情況下,就任何已造成或基於任何理論上責任之直接性、間接性、附隨性、特殊性、懲 罰性或衍生性損害(包括但不限於替代商品或服務之採購;使用、資料或利潤上的損失;或企業營運中斷),無 論是在使用此軟體時以任何方式所產生的契約、嚴格責任或侵權行為(包括疏忽或其他)等方面,NetApp 概不 負責,即使已被告知有前述損害存在之可能性亦然。

NetApp 保留隨時變更本文所述之任何產品的權利,恕不另行通知。NetApp 不承擔因使用本文所述之產品而產 生的責任或義務,除非明確經過 NetApp 書面同意。使用或購買此產品並不會在依據任何專利權、商標權或任何 其他 NetApp 智慧財產權的情況下轉讓授權。

本手冊所述之產品受到一項(含)以上的美國專利、國外專利或申請中專利所保障。

有限權利說明:政府機關的使用、複製或公開揭露須受 DFARS 252.227-7013(2014 年 2 月)和 FAR 52.227-19(2007 年 12 月)中的「技術資料權利 - 非商業項目」條款 (b)(3) 小段所述之限制。

此處所含屬於商業產品和 / 或商業服務(如 FAR 2.101 所定義)的資料均為 NetApp, Inc. 所有。根據本協議提 供的所有 NetApp 技術資料和電腦軟體皆屬於商業性質,並且完全由私人出資開發。 美國政府對於該資料具有 非專屬、非轉讓、非轉授權、全球性、有限且不可撤銷的使用權限,僅限於美國政府為傳輸此資料所訂合約所允 許之範圍,並基於履行該合約之目的方可使用。除非本文另有規定,否則未經 NetApp Inc. 事前書面許可,不得 逕行使用、揭露、重製、修改、履行或展示該資料。美國政府授予國防部之許可權利,僅適用於 DFARS 條款 252.227-7015(b) (2014年2月) 所述權利。

商標資訊

NETAPP、NETAPP 標誌及 <http://www.netapp.com/TM> 所列之標章均為 NetApp, Inc. 的商標。文中所涉及的所 有其他公司或產品名稱,均為其各自所有者的商標,不得侵犯。